# **MATLAB OKTATÁS 6. ELŐADÁS SIMULINK ALAPOK JÁRMŰMÉRNÖKI ALKALMAZÁSSAL**

Dr. Bécsi Tamás Hegedüs Ferenc

#### **FIZIKAI MODELL**

- Egy nyomvonalú lineáris járműmodell (biciklimodell).
	- Az első és hátsó tengelyeken lévő kerékpárokat egy-egy virtuális kerékkel reprezentálja.
	- A jármű tömegközéppontjának helye időben állandó.
	- A jármű hosszirányú sebessége állandó.
	- A járműváz síkbeli merev test, három szabadságfokkal:
		- $x$  hosszirányú (x-irányú) elmozdulás
		- $\cdot$  y oldalirányú (y-irányú) elmozdulás
		- $\psi$  függőleges tengely körüli (z-irányú) elfordulás
	- A modell paraméterei:
		- $v$  hosszirányú sebesség
		- $m$  tömeg
		- $\bullet$  *J* tehetetlenségi nyomaték a z-tengely körül
		- $l_f$ ,  $l_r$  az első és hátsó tengely és a tömegközéppont vízszintes távolsága
		- $c_f$ ,  $c_r$  az első és hátsó tengelyek kanyarmerevsége
	- A modell bemenete:
		- $\cdot$   $\delta$  kormányszög az első keréken
	- A modell kimenete:
		- $\cdot \psi$ legyezési szögsebesség EFOP-3.6.3-VEKOP-16-2017-00001

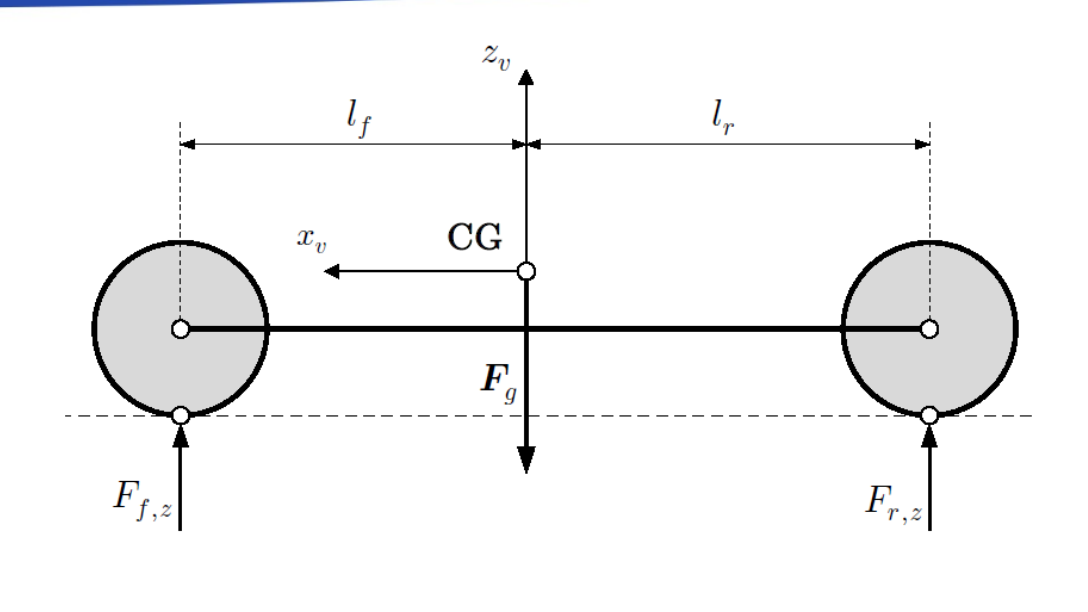

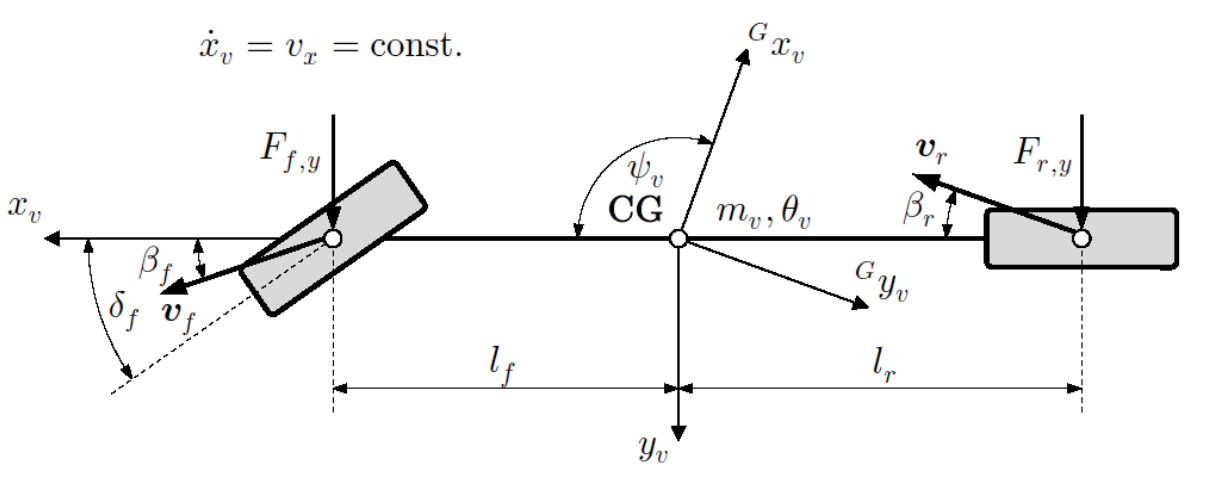

### **MATEMATIKAI MODELL: MOZGÁSEGYENLETEK**

• Oldalirányú gyorsulás

$$
\ddot{y}(t) = -\frac{g(c_f l_r + c_r l_f)}{v(l_f + l_r)} \dot{y}(t) - \left(v + \frac{g l_f l_r (c_f - c_r)}{v(l_f + l_r)}\right) \dot{\psi}(t) + \frac{g c_f l_r}{l_f + l_r} \delta(t)
$$

$$
\ddot{y}(t) = a_{11} \dot{y}(t) + a_{13} \dot{\psi}(t) + b_{11} \delta(t)
$$

• Függőleges tengely körüli szöggyorsulás

$$
\ddot{\psi}(t) = -\frac{mgl_f l_r (c_f - c_r)}{Jv(l_f + l_r)} \dot{y}(t) - \frac{mgl_f l_r (c_f l_f + c_r l_r)}{Jv(l_f + l_r)} \dot{\psi}(t) + \frac{mgc_f l_f l_r}{J(l_f + l_r)} \delta(t)
$$

$$
\ddot{\psi}(t) = a_{31} \dot{y}(t) + a_{33} \dot{\psi}(t) + b_{31} \delta(t)
$$

• A jármű sebessége a földhöz viszonyítva

$$
\dot{x}_G = \dot{x} \cos(\psi) - \dot{y} \sin(\psi), \qquad \dot{y}_G = \dot{x} \sin(\psi) + \dot{y} \cos(\psi)
$$

### **MATEMATIKAI MODELL: ÁLLAPOTTÉR REPREZENTÁCIÓ**

• A mozgásegyenlet mátrixos alakban

$$
\begin{bmatrix} \ddot{y} \\ \dot{y} \\ \ddot{\psi} \\ \dot{\psi} \end{bmatrix} = \begin{bmatrix} a_{11} & 0 & a_{13} & 0 \\ 1 & 0 & 0 & 0 \\ a_{31} & 0 & a_{33} & 0 \\ 0 & 0 & 1 & 0 \end{bmatrix} \begin{bmatrix} \dot{y} \\ y \\ \dot{\psi} \\ \psi \end{bmatrix} + \begin{bmatrix} b_{11} \\ 0 \\ b_{31} \\ 0 \end{bmatrix} \delta, \qquad Y = \dot{\psi}
$$

• Lineáris időinvariáns állapottér reprezentáció

$$
\dot{X} = AX + BU, \qquad Y = CX + DU
$$

$$
X = \begin{bmatrix} \dot{y} \\ y \\ \dot{\psi} \\ \psi \end{bmatrix}, \qquad U = \delta, \qquad A = \begin{bmatrix} a_{11} & 0 & a_{13} & 0 \\ 1 & 0 & 0 & 0 \\ a_{31} & 0 & a_{33} & 0 \\ 0 & 0 & 1 & 0 \end{bmatrix}, \qquad B = \begin{bmatrix} b_{11} \\ 0 \\ b_{31} \\ 0 \end{bmatrix}, \qquad C = \begin{bmatrix} 0 \\ 0 \\ 1 \\ 0 \end{bmatrix}, \qquad D = 0
$$

### **SIMULINK MODELL – ÁLLAPOTTÉR ALRENDSZER**

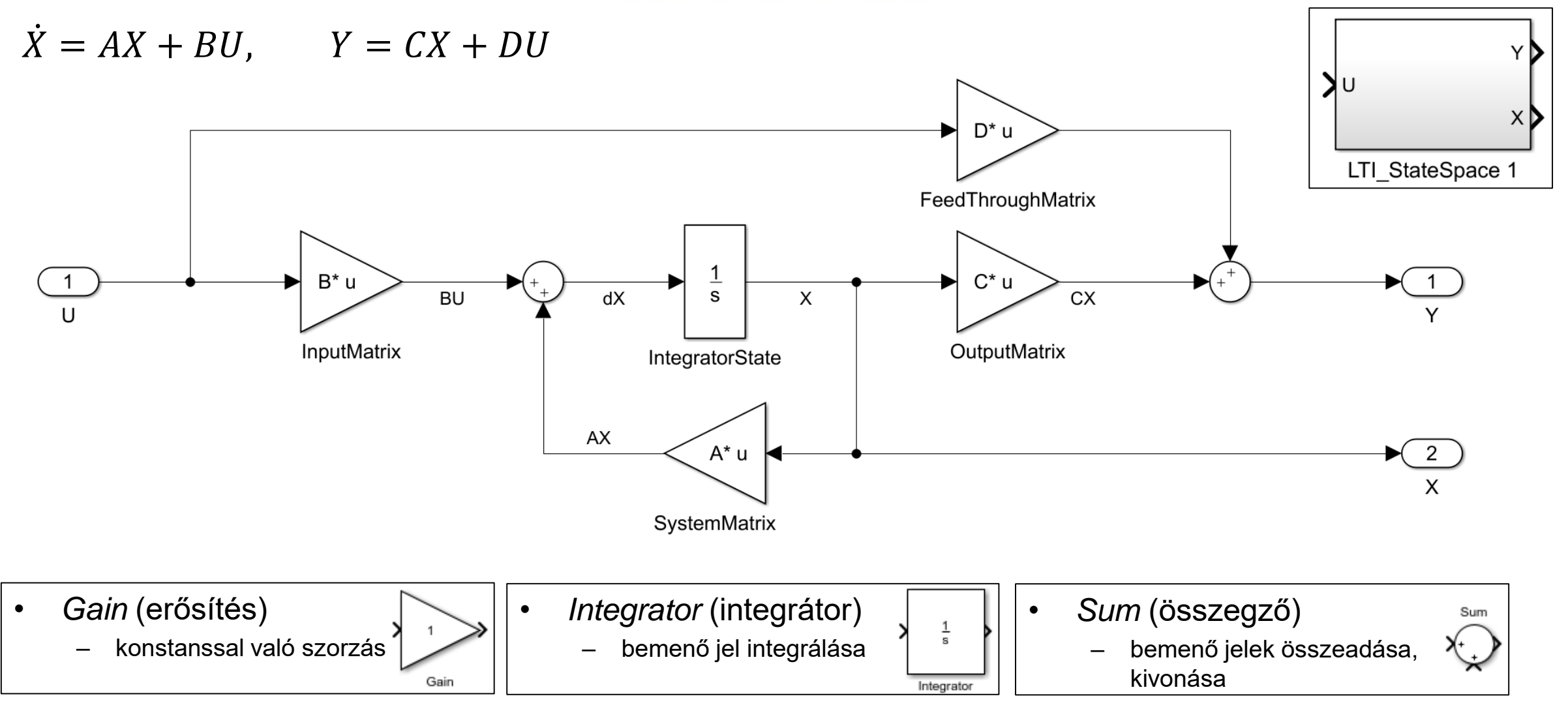

### **SIMULINK MODELL – ABSZOLÚT SEBESSÉG ALRENDSZER**

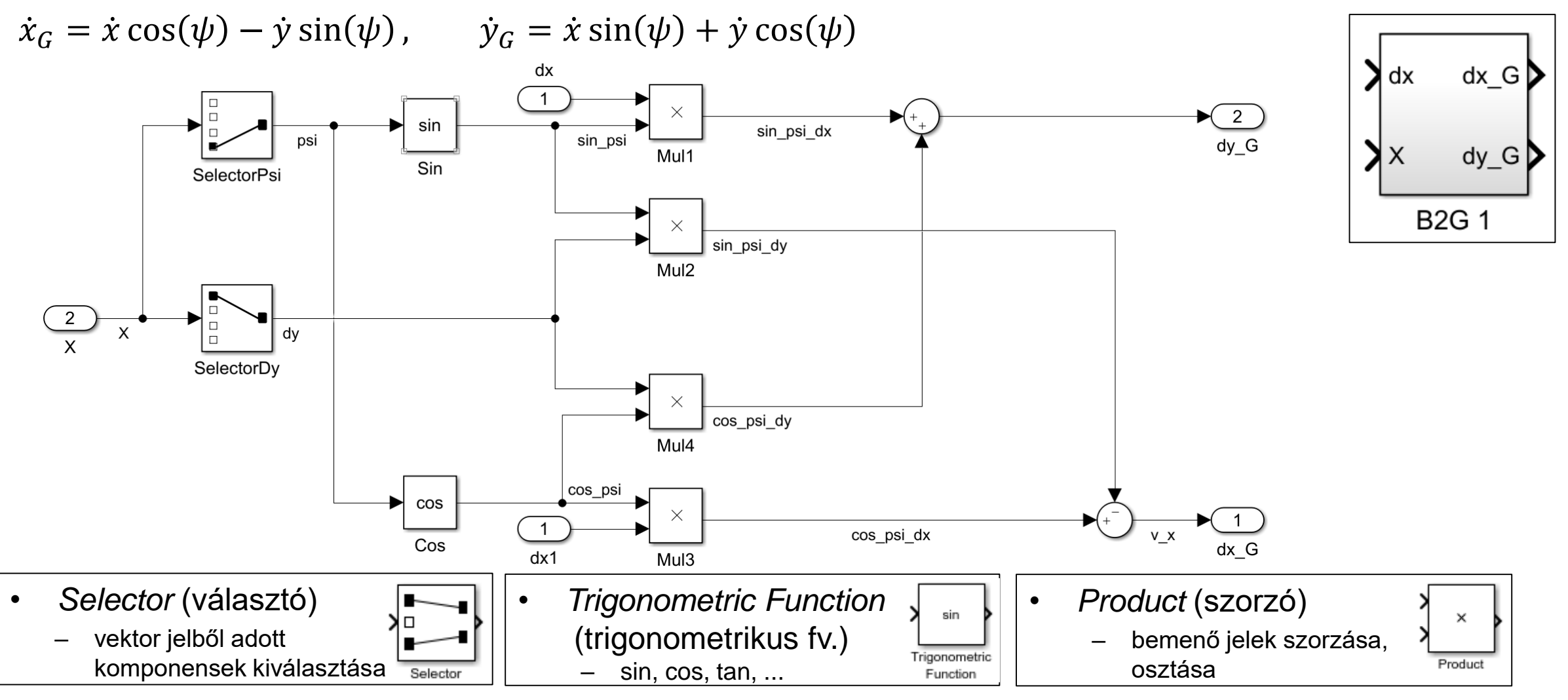

#### **SIMULINK MODELL – TELJES RENDSZER**

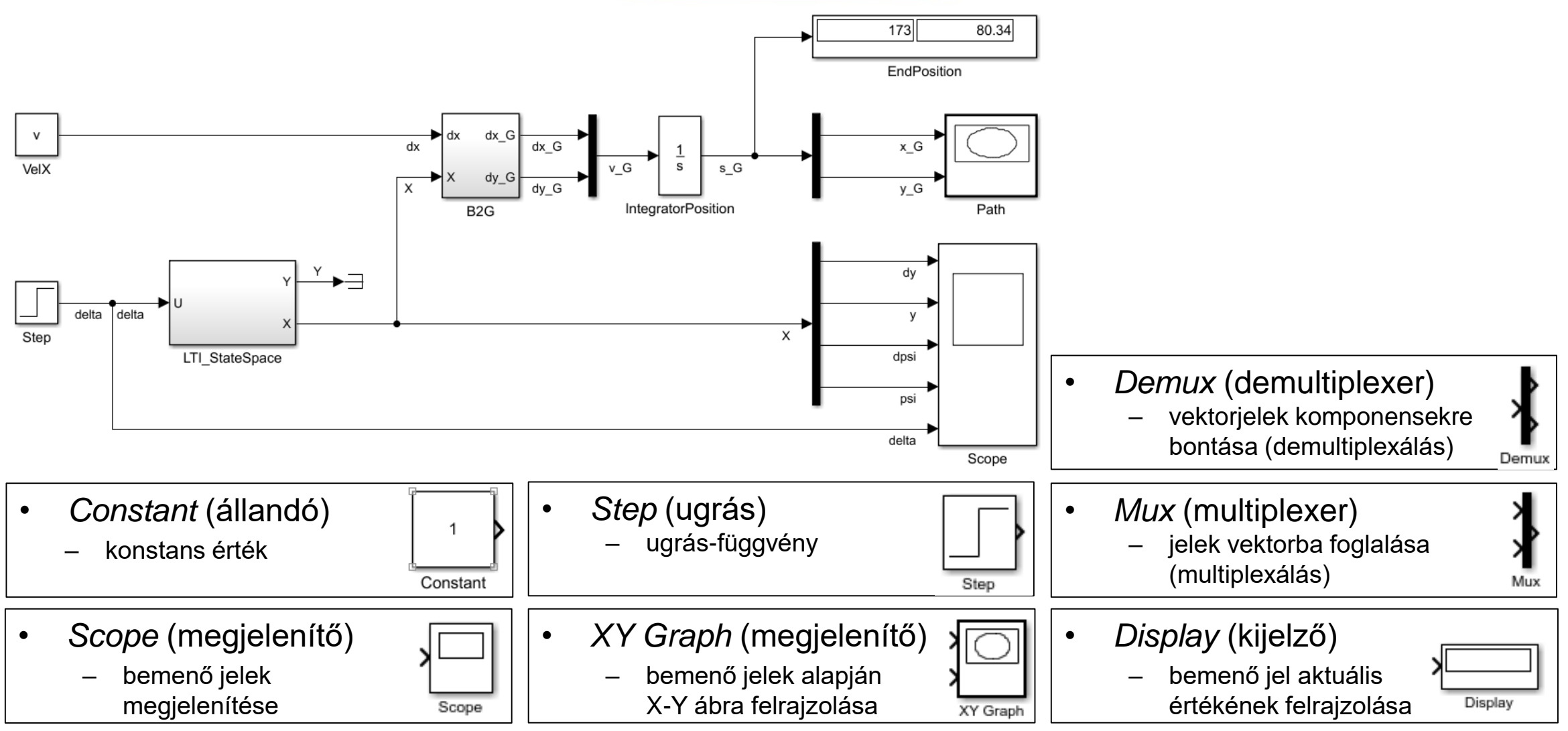

### **MODELL PARAMÉTEREK**

- A Simulink modell paraméterezése manuálisan a blokkokra való dupla kattintás után a paraméter párbeszédablakban történik. A paraméter lehet:
	- Literális konstans érték.
	- MATLAB alapértelmezett munkaterületén (*Base Workspace*) létező változó.
		- MATLAB ablakban a Workspace lapon látható változók, amelyeket a MATLAB *Command Window*-ba írt parancsokkal, illetve a MATLAB script-ek futtatásával hozunk létre.
	- Simulink modell munkaterületén (*Model Workspace*) létező változó.
		- Simulink ablakban *View > Model Explorer > Model Explorer* vagy Ctrl+H segítségével előhívható *Model Explorer*-ben tekinthető meg a *Model Workspace*.
		- *Model Workspace* változó létrehozható manuálisan a *Model Explorer*-ben.
		- *Model Workspace* változó létrehozható a MATLAB-ból programozva is.
		- A teljes *Model Workspace* a modell megnyitásakor inicializálható MAT-fájlból, vagy tetszőleges MATLAB-kód futtatásával.

### **MODEL WORKSPACE PÉLDA**

• A jármű paramétereinek automatikus betöltése, és azok alapján az állapotegyenlet mátrixainak automatikus kiszámítása a modell betöltésekor. Minden változó a *Model Workspace*-en fog tárolódni.

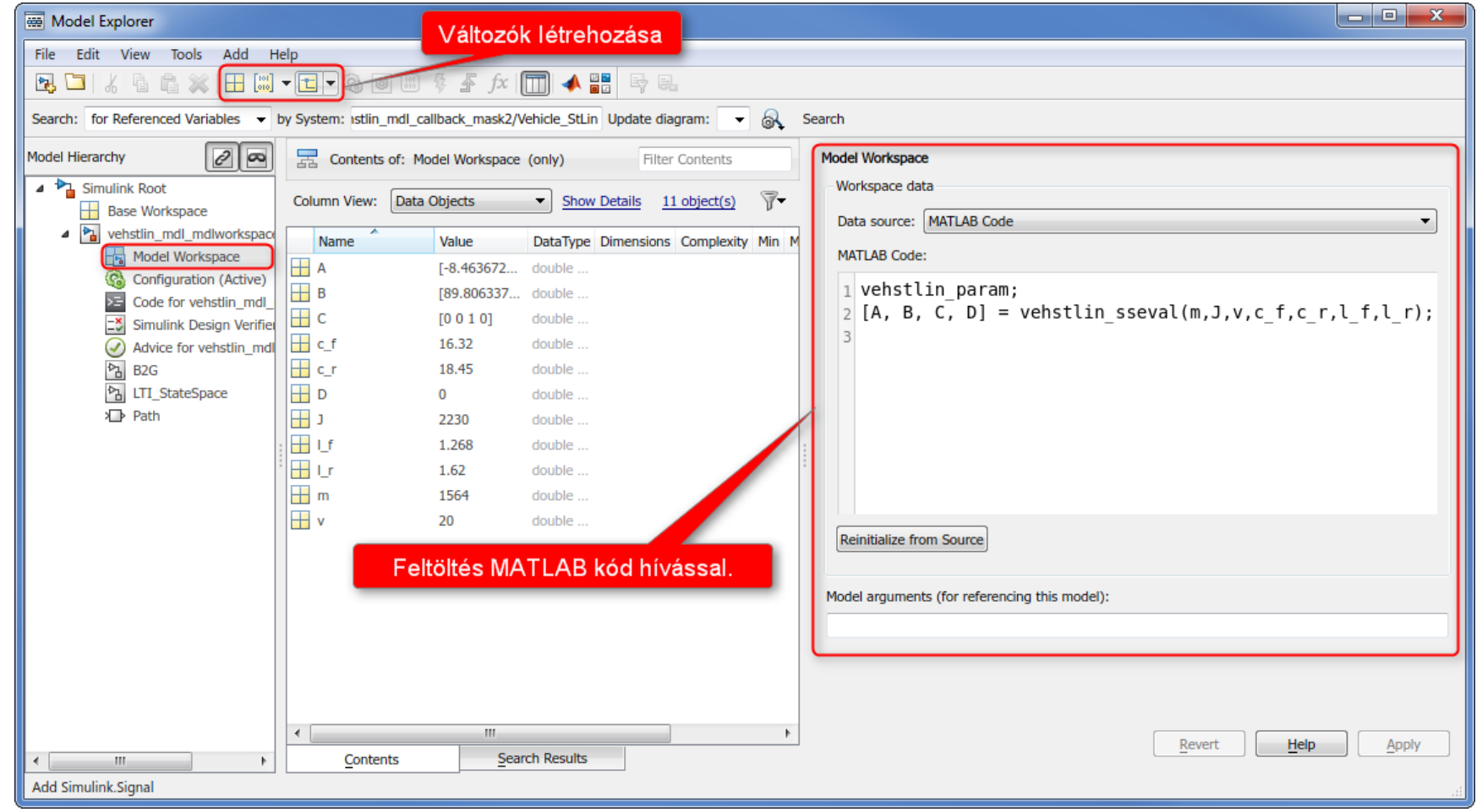

## **FÜGGVÉNY VISSZAHÍVÁS (FUNCTION CALLBACK)**

- A Simulink modell, és benne minden egyes blokk is képes a szimuláció bizonyos meghatározott állapotaiban (modell betöltés előtt és után, inicializáláskor, futtatás után, stb.) MATLAB utasításokat végrehajtani, scripteket, függvényeket futtatni. Ezt a funkciót hívjuk függvény visszahívásnak (function callback).
- A teljes modell callback függvényeit a *File > Model Properties > Model Properties > Callbacks* fülön érjük el, míg az egyes blokkokét az adott blokkon jobb egérgombbal klikkelve a *Properties > Callbacks* fülön találjuk.
- Tipikus alkalmazások:
	- Paraméterek automatikus beolvasása, kiszámítása a futtatás előtt.
		- Független és szimulációnként állandó paraméterek betöltéséhez tipikusan a PreLoadFcn vagy PostLoadFcn (modell betöltése előtt illetve után futnak) használható.
		- Független paraméterek alapján számolódó egyéb paraméterek, szimulációnként változó értékek betöltéséhez az InitFcn vagy StartFcn (szimuláció előtt futnak) használható.
	- Szimulációs eredmények automatikus feldolgozása, kiértékelése a futtatás után.
		- Szimulációs eredmények kiértékeléséhez a StopFcn (szimuláció után fut) használható.

### **FÜGGVÉNY VISSZAHÍVÁS (FUNCTION CALLBACK) PÉLDA**

• A jármű paramétereinek automatikus betöltése, és azok alapján az állapotegyenlet mátrixainak automatikus kiszámítása a szimuláció indításakor (InitFcn). Minden változó a Base Workspace-en fog tárolódni.  $\mathbf{x}$ **Block Properties: LTI\_StateSpace** 

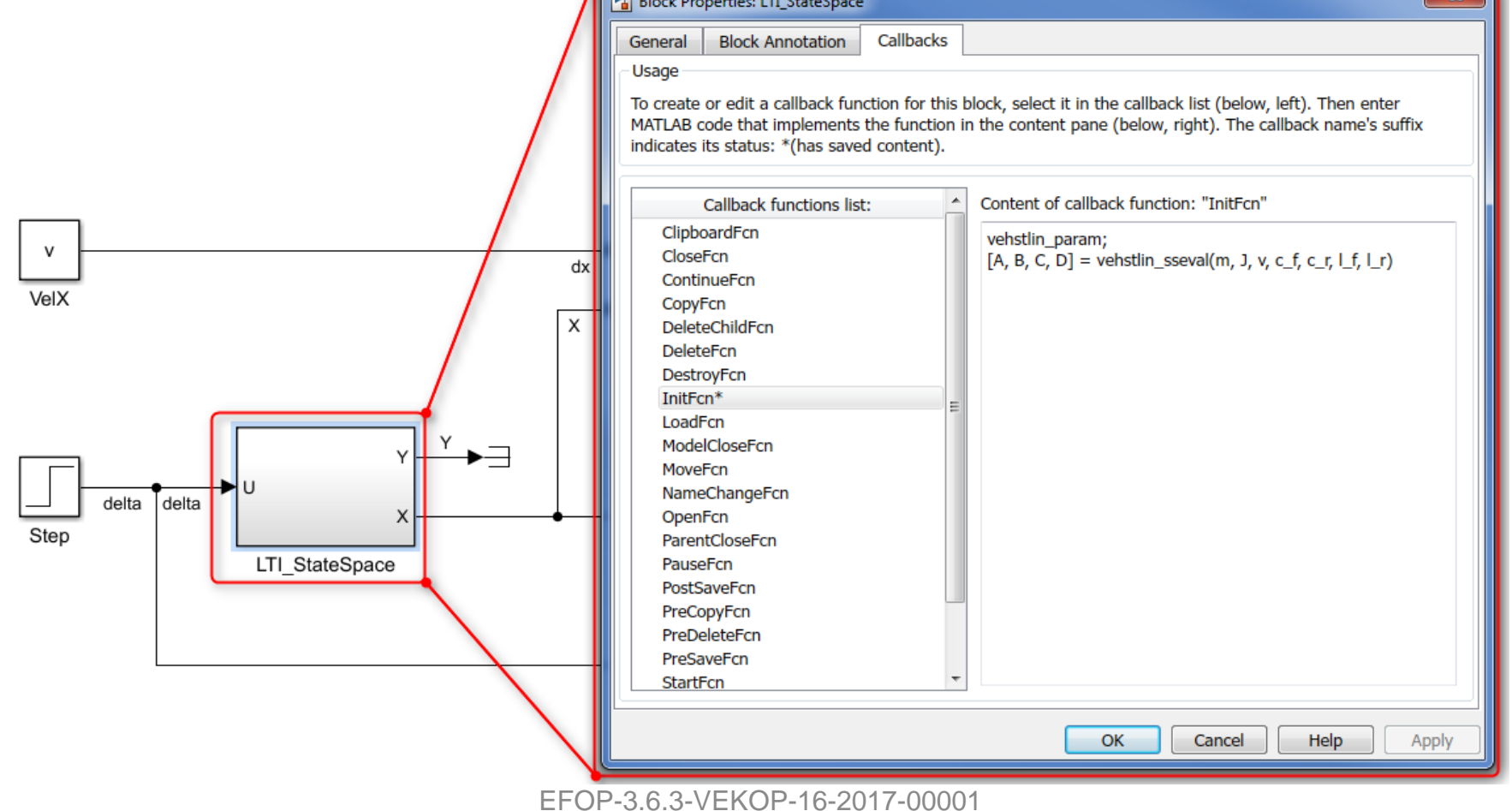

#### **ALRENDSZER MASZK (SUBSYSTEM MASK)**

- Az egyes alrendszerek blokkjait ún. maszkkal láthatjuk el. Az alrendszer maszkolásával:
	- Egyéni felhasználói felületet tudunk megvalósítani: a maszkolt alrendszer blokkjának saját kinézete, paraméter párbeszédablaka, leírása, segítség szövege lesz.
	- További egyéni üzleti logikát (pl. paraméterek alapján további értékek kiszámítása) tudunk megvalósítani.
	- Elrejthetünk az adott alrendszerhez tartozó adatokat.

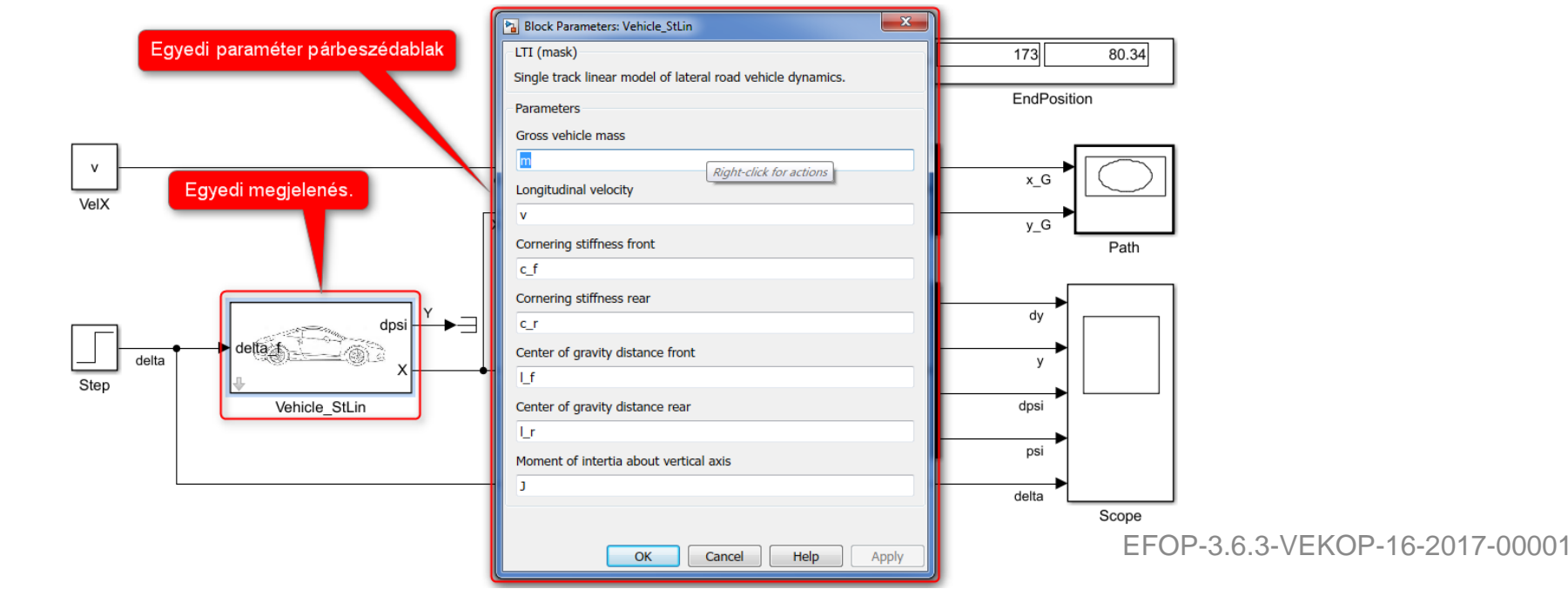

#### **ALRENDSZER MASZK (SUBSYSTEM MASK) PÉLDA**

- Egyéni kinézet (kép betöltése, port feliratok) megadása (bal oldalon)
- Egyéni paraméter párbeszédablak és rendszerparaméterek megadása (középen).
- Az állapotegyenlet mátrixainak automatikus kiszámítása a maszkon megadott paraméterek alapján. A kiszámolt értékek rejtve vannak, csak a maszkolt alrendszer látja őket (jobb oldalon).

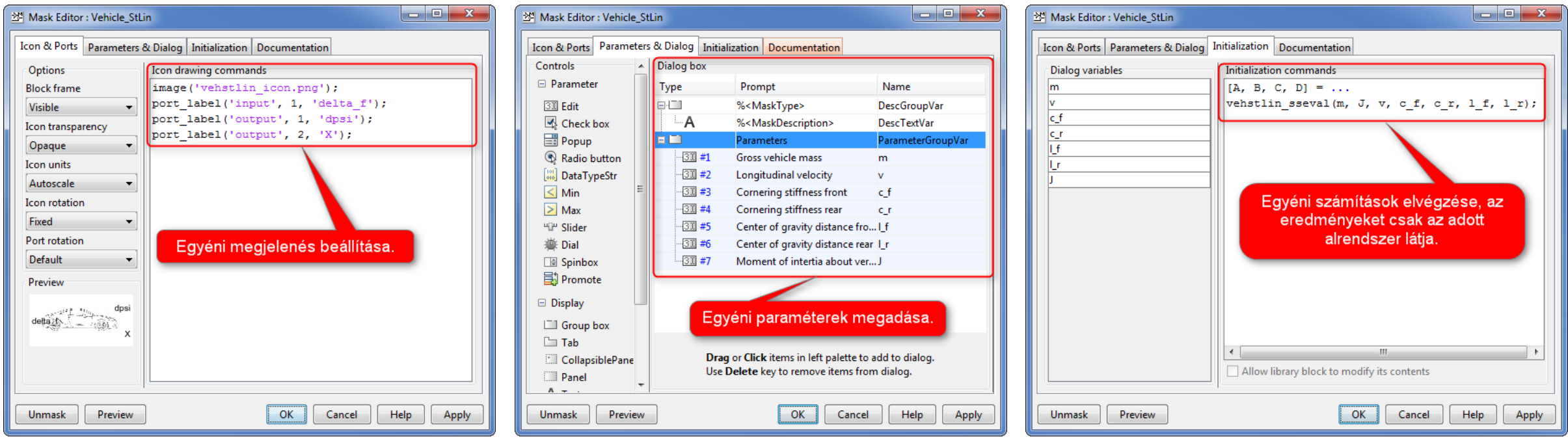

### **MATLAB BE- ÉS KIMENET**

- A Simulink jelek MATLAB *Base Workspace*-re való exportálása, valamint onnan történő importálása többféleképpen is megoldható.
	- Modell szintű be- és kimeneti portok alkalmazásával.
		- A működés a *Simulation > Model Configuration Parameters > Data Import / Export* menüpont alatt állítható be.
	- *FromWorkspace* és *ToWorkspace* blokkok segítségével.
		- A működés az egyes blokkok paraméter párbeszédablakában állítható be.
- A bemeneti és kimeneti jelek többféle formátumban megadhatóak illetve megkaphatóak, ezek közül a leggyakrabban használtak, és a portok valamint a *From/ToWorkspace* blokkok esetén egyaránt használhatóak:
	- Tömb formátum (*Array*).
		- Bemenet: mátrix, melynek első oszlopában időadatok, a többi oszlopában pedig a bemenet adott időpillanatokhoz tartozó értékei vannak.
		- Szimulált időpillanatok: oszlopvektor, mely a szimulált időpillanatokat tartalmazza.
		- Kimenet: mátrix, melynek minden sora az adott szimulált időpillanathoz tartozó kimenetvektort tartalmazza.
	- Időadattal ellátott struktúra (*Structure with time*).
	- MATLAB idősor objektum (*MATLAB Timeseries*).

### **MATLAB BE- ÉS KIMENET PÉLDA**

sl/vehslin mdl callback mask2 inout.mdl sl/vehstlin icon.png sl/vehstlin input.m

• Jel importálás / exportálás modell szintű portokkal.

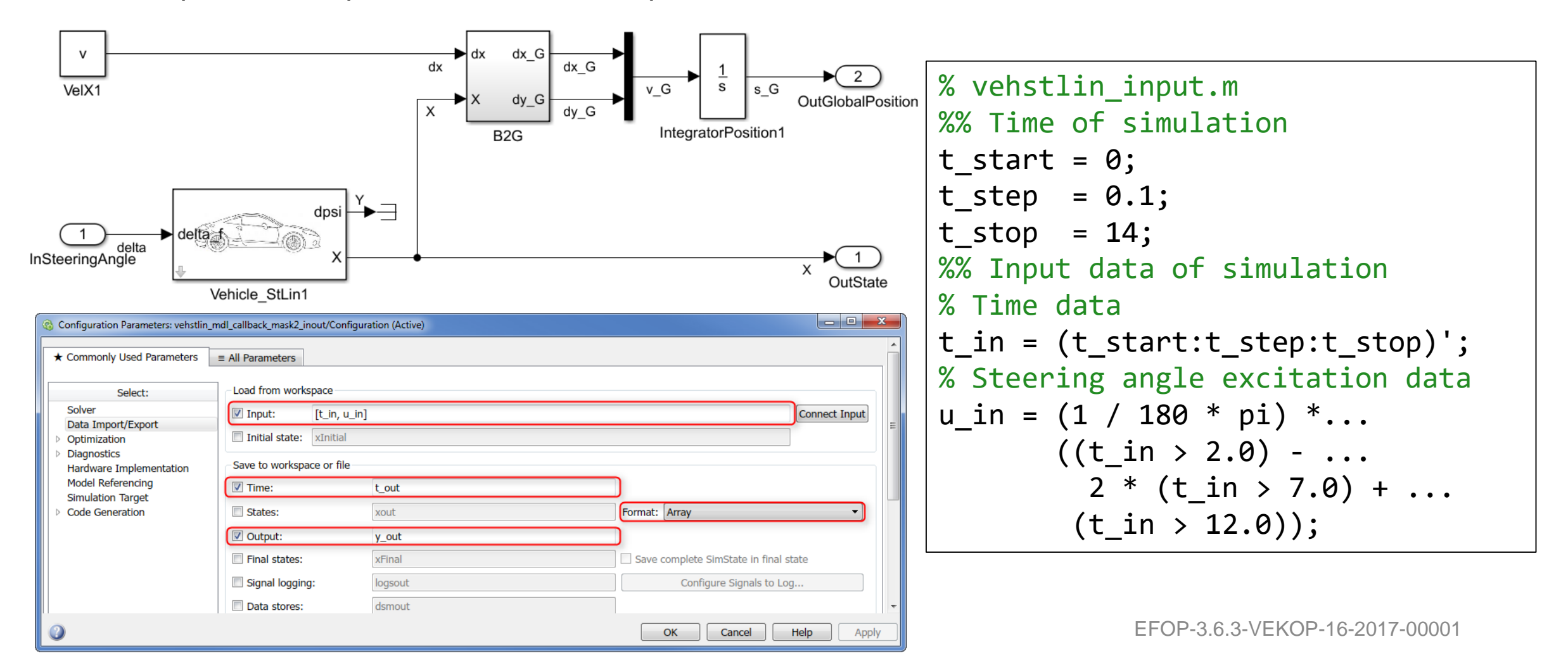

### **AUTOMATIZÁLÁS 1**

• Simulink modell megnyitása: **open\_system** függvény **open\_system(mdlName)** 

mdlName: a modell neve

• Simulink modell bezárása: **close\_system** függvény

#### **close\_system(mdlName)**

mdlName: a modell neve

- Simulink modell szimulációja: **sim** függvény **sim(mdlName)** 
	- mdlName: a modell neve

- Simulink modell vagy blokk paraméter értékének lekérdezése: **get\_param** függvény
	- **parameterValue = get\_param(objectName, parameterName)**

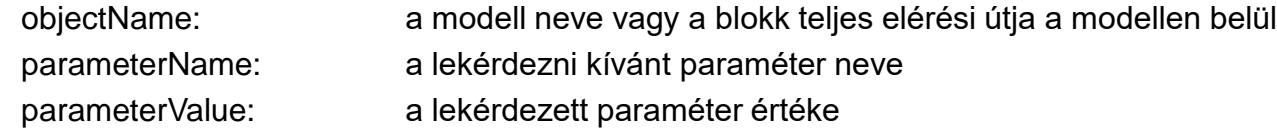

- Simulink modell vagy blokk paraméter értékének beállítása: **set\_param** függvény
	- **set\_param(objectName, parameterName, parameterValue)**

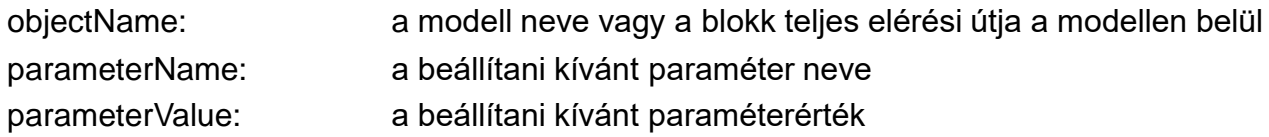

### **AUTOMATIZÁLÁS 2**

• Simulink aktuális aktív modell neve: **bdroot** függvény **mdlName = bdroot**

mdlName: az aktuális aktív modell neve

- Simulink aktuális aktív blokk elérési útvonala: **gcb** függvény
	- **blkPath = gcb**

blkPath: az aktuális aktív blokk elérési útvonala

- Adott nevű Simulink modell be van-e töltve: **bdIsLoaded** függvény
	- **isLoaded = bdIsLoaded(mdlName)**

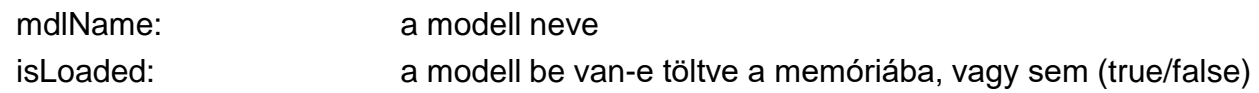

### **AUTOMATIZÁLÁS PÉLDA**

sl/vehslin\_mdl\_callback\_mask2\_inout.mdl sl/vehstlin\_icon.png sl/vehstlin\_input.m sl/sim\_vehstlin.m sl/plot\_vehslin.m

```
% sim_vehstlin.m
%% Simulate model
mdl = 'vehstlin_mdl_callback_mask2_inout';
% Load model if necessary
if ~bdIsLoaded(mdl)
    open_system(mdl);
end
% Set stop time of simulation according to input
set_param(mdl, 'StopTime', num2str(t_in(end)));
% Save model
save system(mdl);
% Run simulation
tic;
sim(mdl);
toc;
```
### **MEGOLDÓK ÉS BEÁLLÍTÁSAIK**

- Állandó lépésközű megoldók
	- Az integrálásokat állandó időlépéssel végzik el.
	- Előnyük hogy minden adatsor pontosan reprodukálható, illetve a szimulációs eredmények kiértékelése egyszerűbb lehet.
	- Hátrányuk, hogy túl kicsire választott időlépés esetén a szimuláció lassabb, túl nagyra választott időlépés esetén pedig pontatlanabb lesz.
	- Integrátort nem tartalmazó rendszerben: **discrete**
	- Nem merev (non-stiff) megoldók: **ode1** , **ode2**, **ode3**, **ode4**, **ode5**, **ode8**
	- Merev (stiff) megoldó: **ode14x**
	- Beállítható a megkívánt fix időlépés (*Fixed-step size*) értéke.
- Változó lépésközű megoldók
	- Az integrálásokat változó, a megoldás lefutásához igazított időlépéssel végzik el.
	- Előnyük, hogy a fejlett és hatékony megoldók általában változó lépésközűek, a szimuláció gyorsabb lehet.
	- Hátrányuk, hogy az egyes szimulációk eredményei egymással közvetlenül nem összehasonlíthatóak, hiszen két jel összehasonlítása csak akkor lehetséges, ha az értékek azonos időpillanatokhoz tartoznak.
	- Integrátort nem tartalmazó rendszerben: **discrete**
	- Nem merev (non-stiff) megoldók: **ode23**, **ode45**, **ode113**
	- Merev (stiff) megoldók: **ode15s**, **ode23s**, **ode23t**, **ode23tb**
	- Beállítható a javasolt kezdeti időlépés (*Initial step size*), a megengedett minimális (*Min step size*) és maximális (*Max step size*) időlépés, valamint a tolerálható hiba relatív (*Relative tolerance*) és abszolút (*Absolute tolerance*) értéke.

### **MEGOLDÓK ÉS BEÁLLÍTÁSAIK PÉLDA**

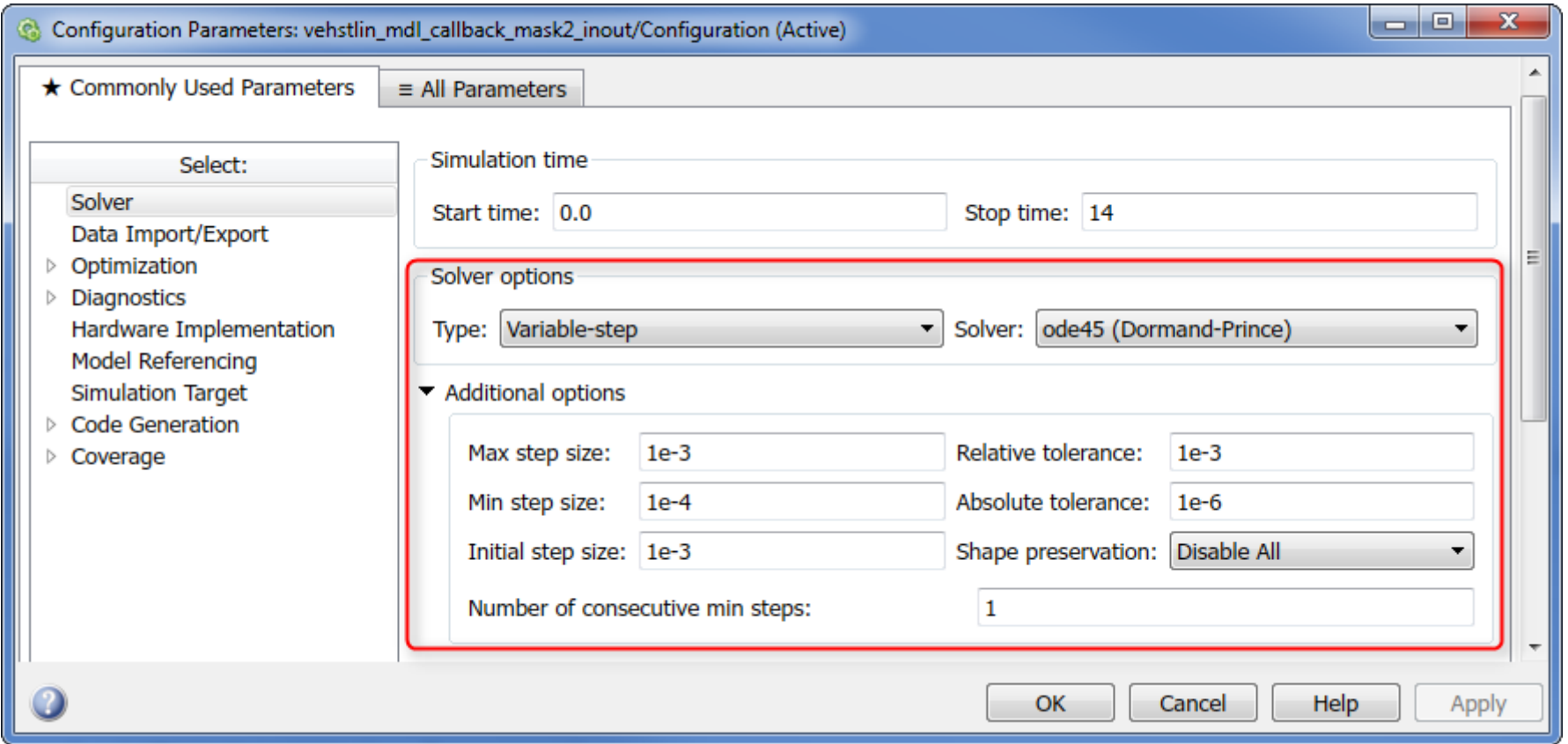

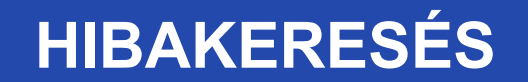

- A Simulink modell blokkdiagramján tovább információk jeleníthetőek meg az alapértelmezett nézethez képest:
	- Jel dimenzió: *Display > Signals & Ports > Signal Dimensions*
	- Port adattípus: *Display > Signals & Ports > Port Data Types*
	- Jel értékének kijelzése a jelre klikkelés esetén szimuláció közben: *Display > Data Display in Simulation > Toggle Value Labels When Clicked*
- Egy Simulink jelen jobb egérgombbal kattintva a jel a forrásáig vagy céljáig kiemelhető.
	- *Jobb klikk > Highlight to Destination / Highlight to Source*
	- A kiemelés tetszőleges helyre jobb egérgombbal kattintva és a *Remove Highlighting* opciót választva megszüntethető.
- A Simulink modell szimulációja pillanatnyilag megállítható tetszőleges időpontban, vagy jelértékektől függő töréspontok alapján. A modell futtatása ezután egyszerűen, vagy akár lépésenként is folytatható.
	- A pillanatnyi megállítás időpontja a *Simulation > Stepping options* menüben állítható be.
	- Jelértéktől függő töréspont az adott jelen jobb egérgombbal kattintva és az *Add Conditional Breakpoint* opciót választva állítható be.
	- A modell futtatása a *Simulation > Run / Continue / Step back / Step forward / Stop* menüpontokkal végezhető el.

### **HIBAKERESÉS PÉLDA**

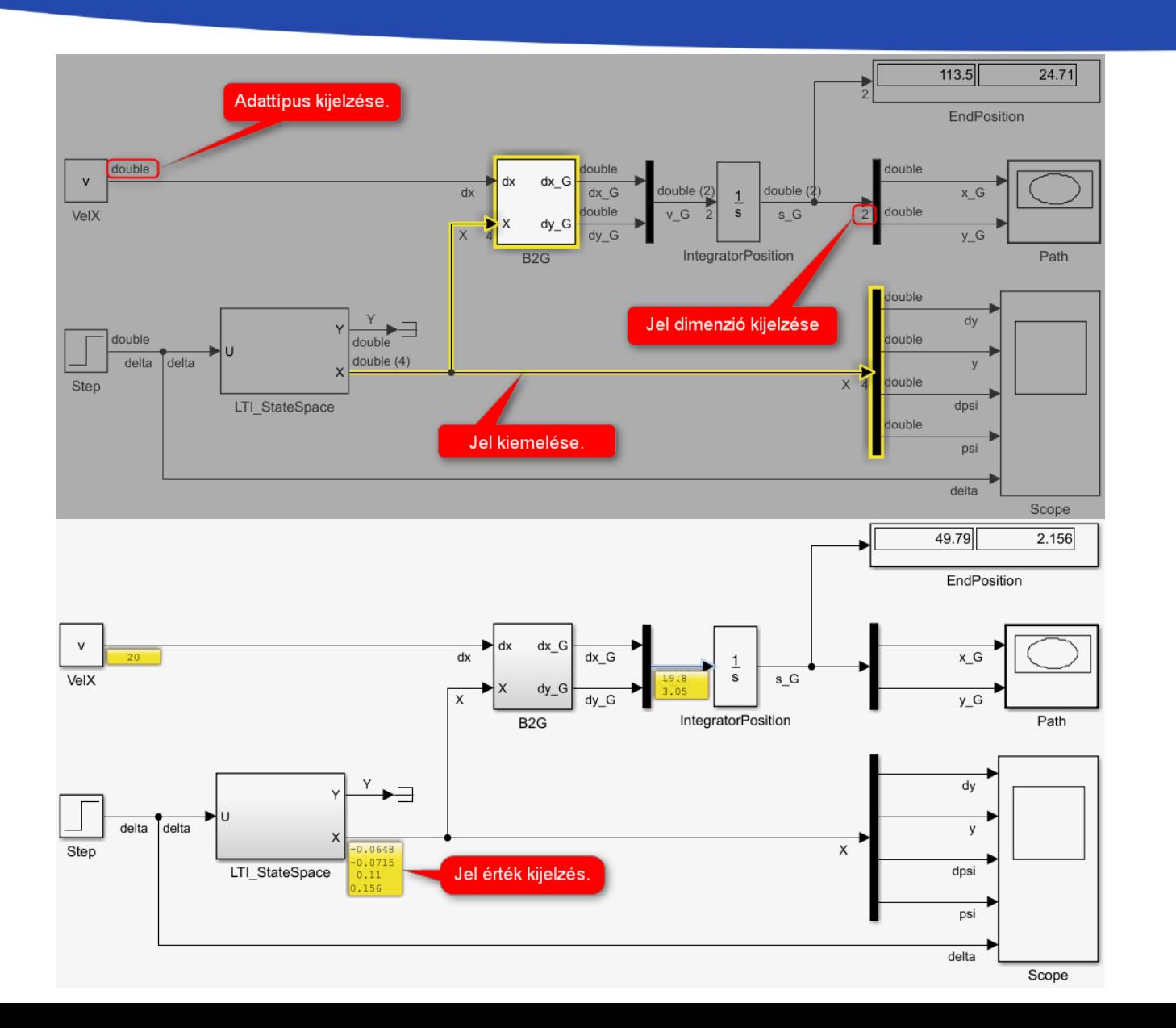

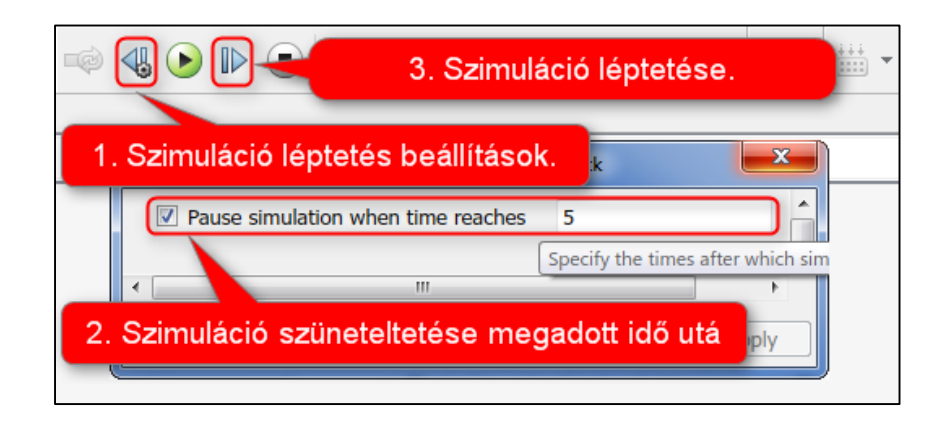

### **EGYÉB**

- Végrehajtási sorrend
	- A Simulink a modellben található függőségek alapján automatikusan meghatározza az egyes blokkok végrehajtási sorrendjét.
	- Ha valami miatt az automatikus végrehajtási sorrendbe bele szeretnénk avatkozni, azt az adott blokkon jobb egérgombbal klikkelve a *Properties > General* fülön, a *Priority* mezőben tudunk megadni egy prioritás számot. Ez a szám minél kisebb, a blokk prioritása annál nagyobb, és a blokk annál hamarabb hajtódik végre.
	- Ha a beállított egyéni prioritási sorrend sérti az adatfüggőségeket, akkor hibaüzenetet kapunk.
- Algebrai hurkok
	- Algebrai hurokról beszélünk, ha a modellben van olyan visszacsatolás, melyben csak olyan blokkok vesznek részt, melyek kimenete közvetlenül függ a bemenetüktől.
	- Pl. az alábbi példában a szorzó blokk kimenetének meghatározásához tudnunk kellene mindkét bemenetének az értékét, azonban a **b** bemenet meghatározásához már szükségünk lenne a kimenet ismeretére is.
	- Az algebrai hurkok megoldása problémás, hiszen differenciál-algebrai egyenletrendszerre vezetnek.

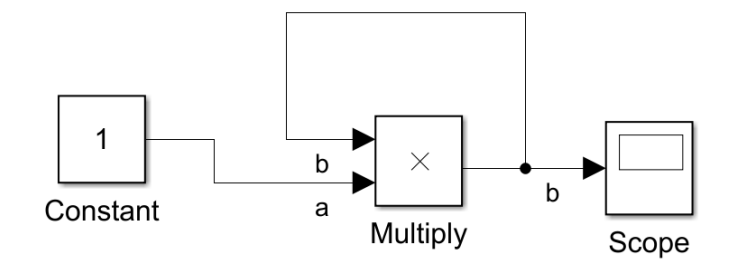